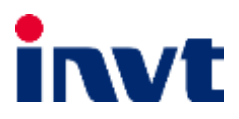

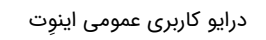

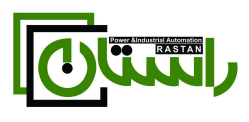

## **GD200A**

دفترچه نصب و راهاندازی سریع

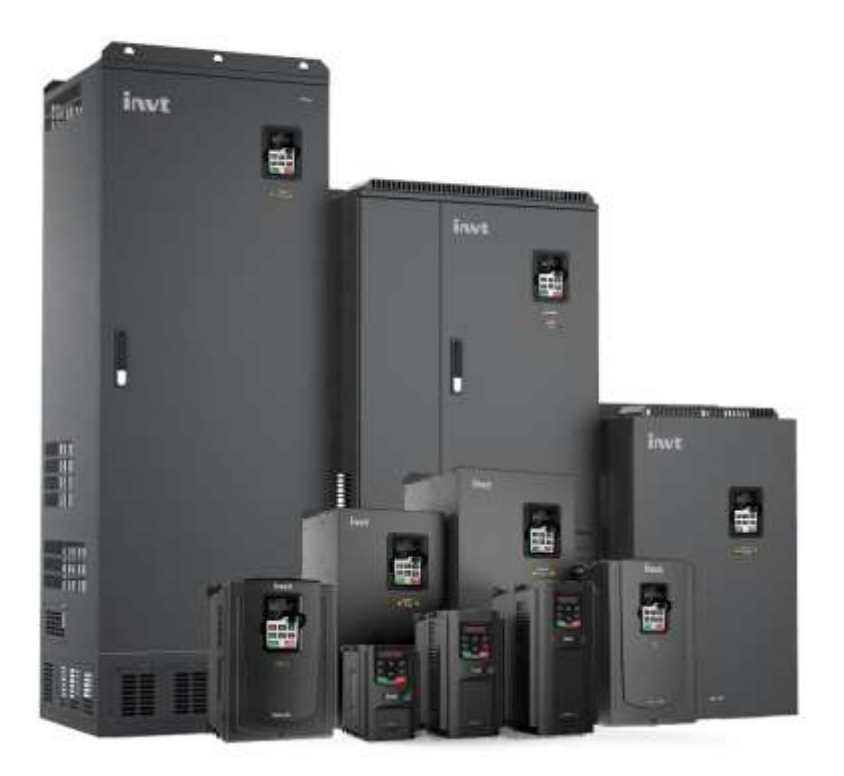

# هشدار !

رعایت تمام نکات ایمنی و کاربردیِ مندرج در <u>دفترچه انکلیسی سازنده</u> ضروریست. این دفترچه همه مطالب را در بر ندارد.

#### قدم اول: 10 نکته ضروری که باید بدانید!

- .1 جهت استپ/استارت موتور هرگز از قطع/وصل برق ورودی یا خروجی اینورتر استفاده نکنید.
- .2 اگر دمای محیط بیش از C40° یا ارتفاع محل نصب از سطح دریا بیش از m1000 است، توان اینورتر باید حداقل یک رنج باالتر از بار آن باشد.
- .3 اینورتر را بصورت عمودی نصب کنید و مطمئن شوید که تهویه گرما بخوبی صورت میگیرد. در هر حال حداقل 10cm فضای آزاد در اطراف دستگاه لازم است.
- 4. رطوبت، گردوخاک و ذراتشیمیایی/خورنده به دستگاه آسیب می $i$ ند. تمهیدات لازم را بیندیشید
	- .5 فیوز تندسوز )fast )با مشخصه aR، بهترین حفاظت برای ورودی اینورتر است.
	- .6 اگر نوسانات ولتاژ ورودی اینورتر بیش از %3 باشد، استفاده از چوک ورودی ضروریست.
	- .7 چنانچه طول کابل موتور بیش از m50 است، نصب چوک در خروجی اینورتر توصیه میگردد.
		- .8 استفاده از سیستم ارت استاندارد برای دستگاه توصیه میگردد.
		- دقت شود اینورتر ورودی سهفاز، به هیچوجه نیازی به سیم نول ندارد. .9
	- .10 چنانچه بیش از یکسال است که دستگاه به برق متصل نشده است، خازنها باید احیا گردند.

#### قدم دوم: اتصال کابلهای قدرت

پس از نصب دستگاه روی دیواره، کابل برق ورودی، موتور و ... را با توجه به توضیحات جدول زیر وصل نمایید. لطفا خیلی دقت کنید!

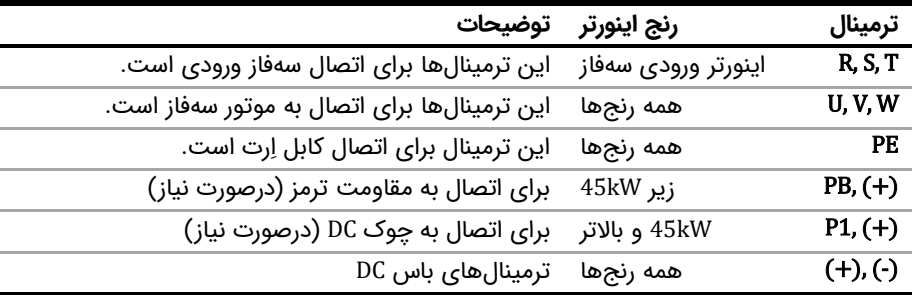

#### قدم سوم: اتصاالت مدار کنترل:

برای اتصالات مدار کنترل از دیاگرام زیر کمک بگیرید(تنظیمات پیشفرض با پرانتز مشخص شدهاند)

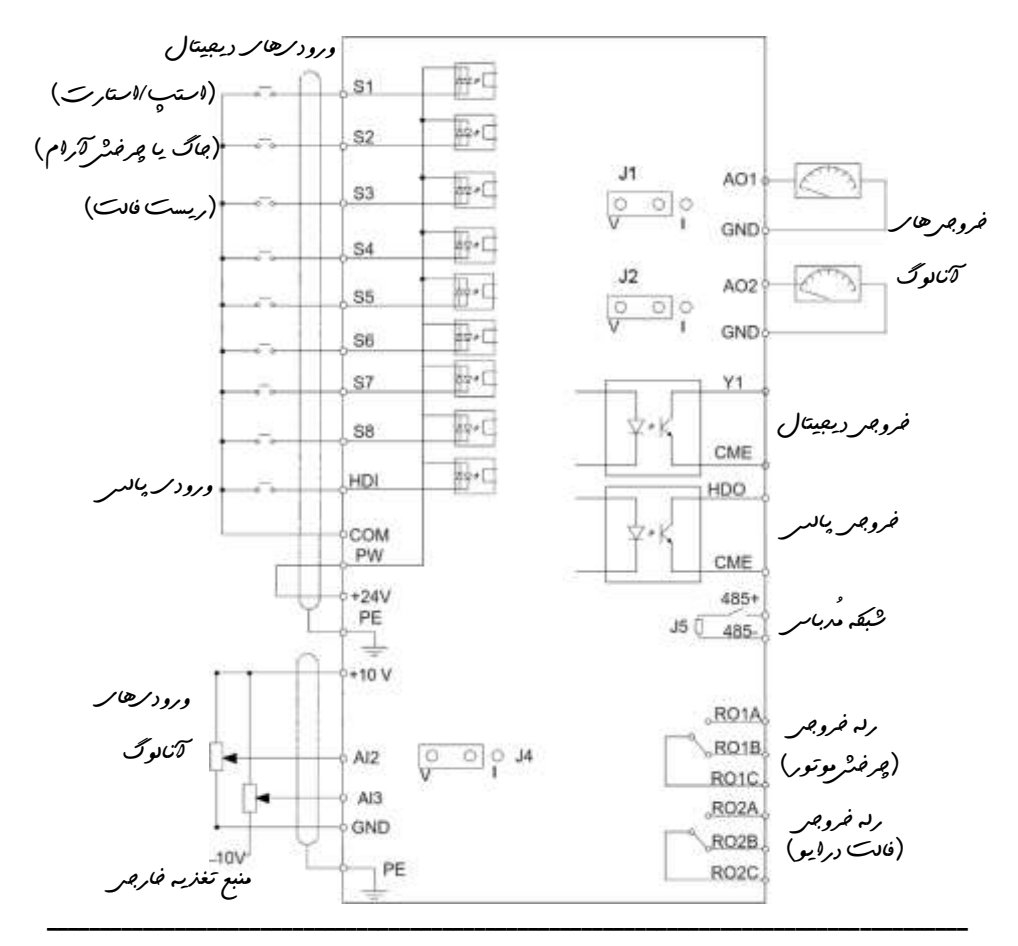

### قدم چهارم: کار با نمایشگر (کیپد)

اکنون برق ورودی دستگاه را وصل کنید. نمایشگر دستگاه و توضیحات اجزای آن بهشرح زیر است:

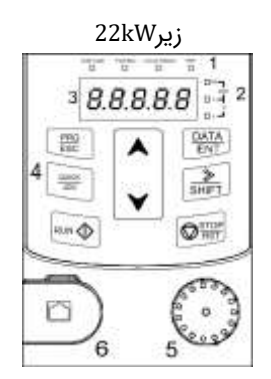

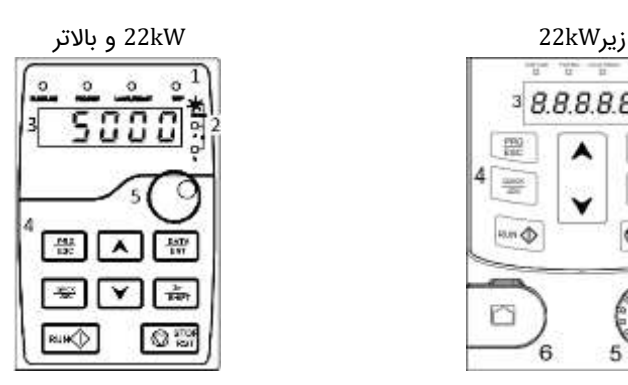

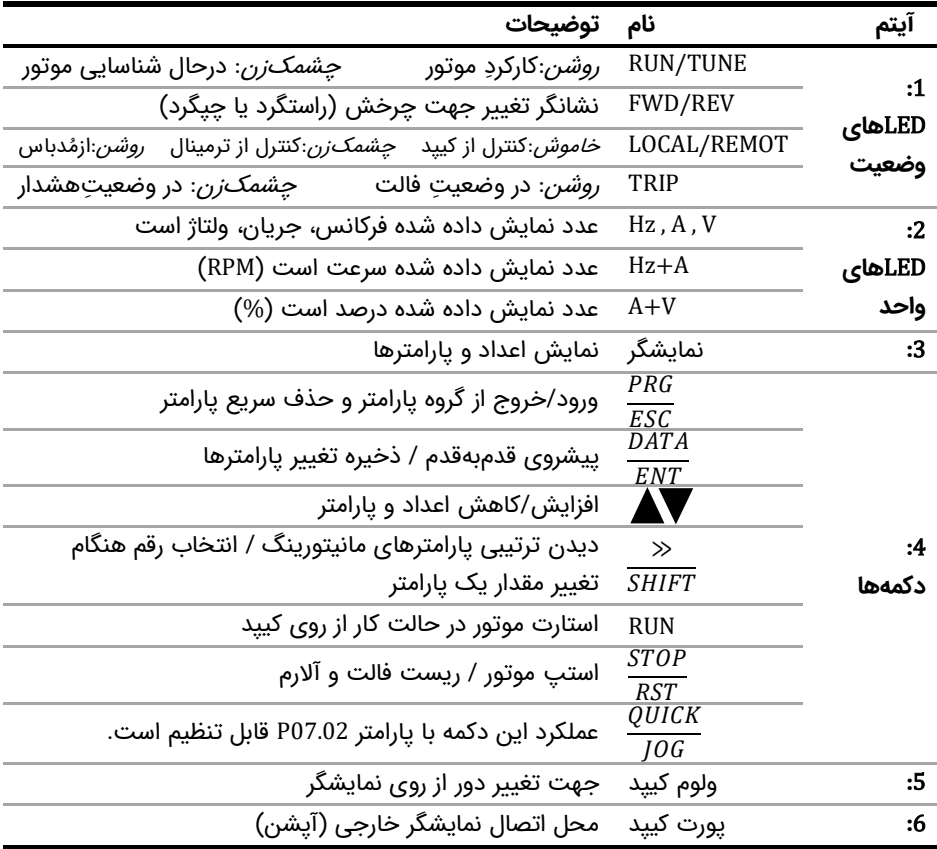

برای یادگیری بیشتر کافی است در شکل زیر روند تغییر پارامتر 00.01P از 0 به 1 را مشاهده نمایید:

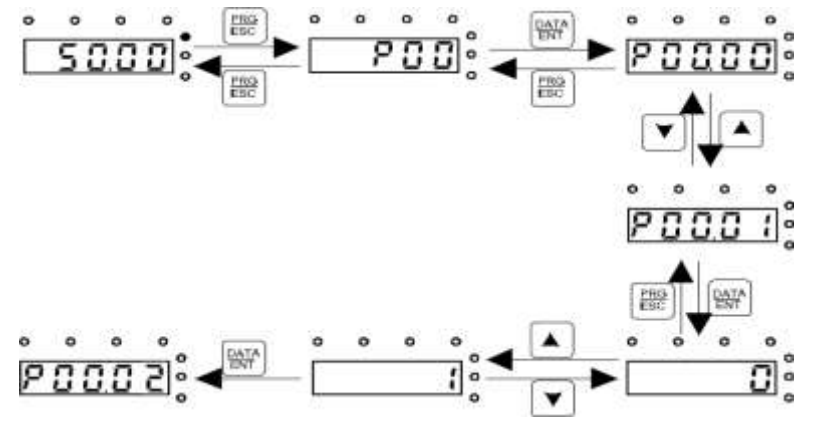

#### قدم پنجم: تنظیم پارامترهای مهم

- .1 همه پارامترها را به تنظیمات کارخانه بازگردانید. با تنظیم 1=00.18P
	- .2 نوع کاربری را در پارامتر 00.17P انتخاب کنید.
	- .3 مقادیر پالک موتور را در پارامترهای 02.01P تا 02.05P وارد کنید.
- .4 دکمه JOG/QUICK را بفشارید تا موتور به آرامی بچرخد. اگر جهت چرخش اشتباه است، دو فاز را در خروجی جابجا کنید.
- .5 فرکانس مورد نیاز را در پارامتر 00.10P وارد نمائید. اگر میخواهید از روشهای دیگر فرکانس را تنظیم کنید، توضیحات 00.06P را مطالعه کنید.
	- .6 اکنون موتور را با دکمههای STOP ,RUN روی کیپد، روشن/خاموش کنید. همچنین میتوانید 1=00.01P قرار داده و با قطع/وصل ترمینال 1S به COM استپ/استارت کنید.
		- 7. میتوانید شتاب افزایش و کاهش سرعت (ACC/DEC) را در P00.12, P00.12 تنظیم کنید.
- .8 اگر کنترل PID مورد نیاز است، ابتدا 1=09.02P 7,=00.06P قرار داده و Point-Set را در پارامتر 09.01P وارد نمائید. اگر سنسور mA4-20 است، آنرا به ترمینالهای v+10 2,AI متصل کرده و دیپسوئیچ 2AI را روی I قرار دهید. )اگر سیستم، Cooling است 1=09.03P قرار دهید(

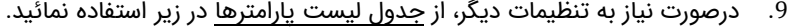

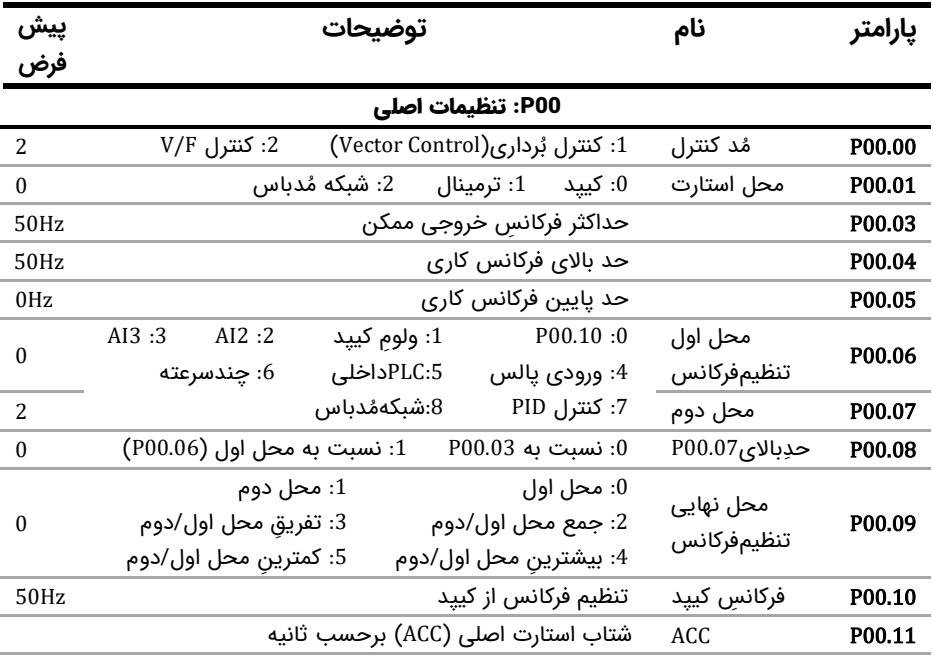

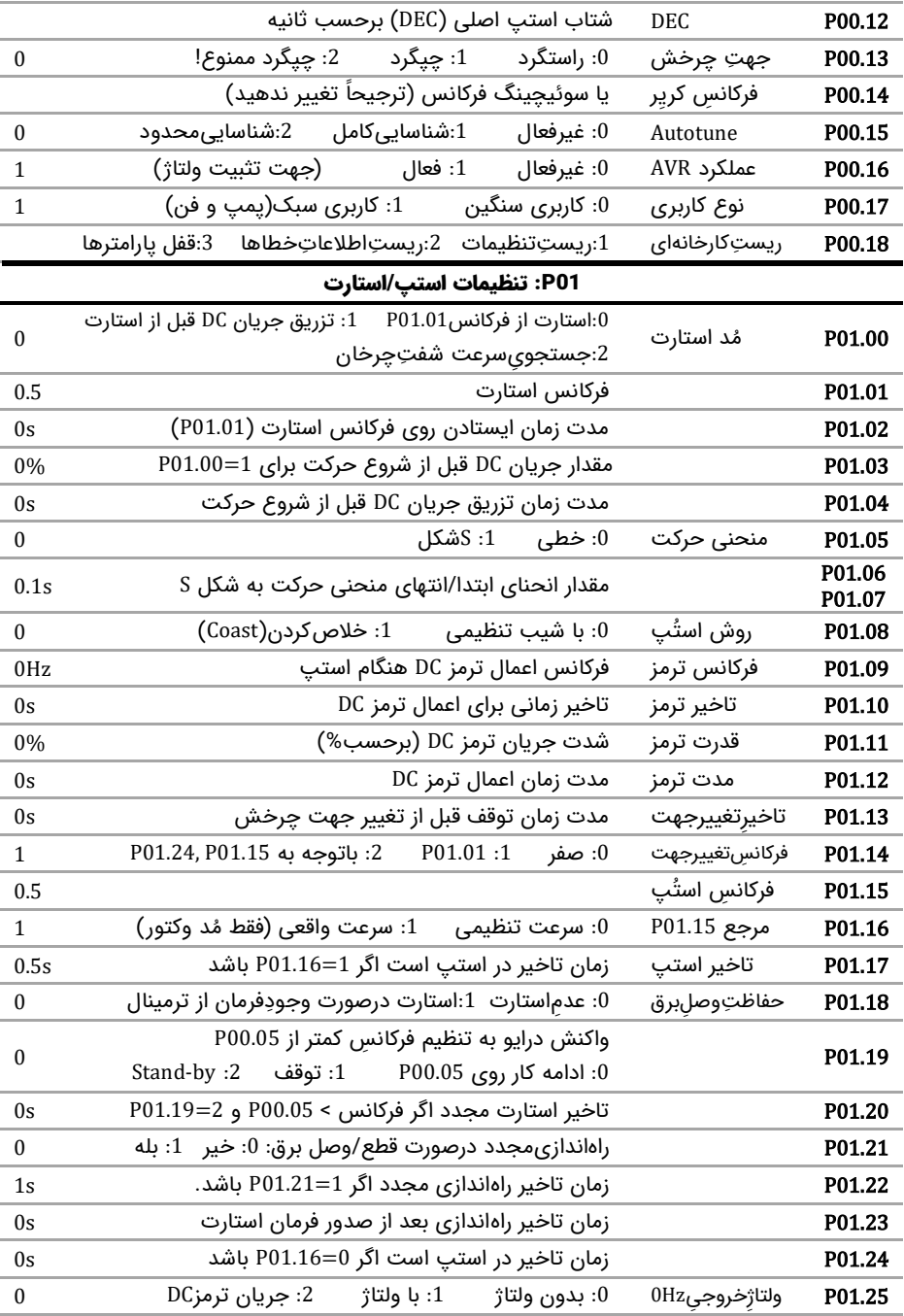

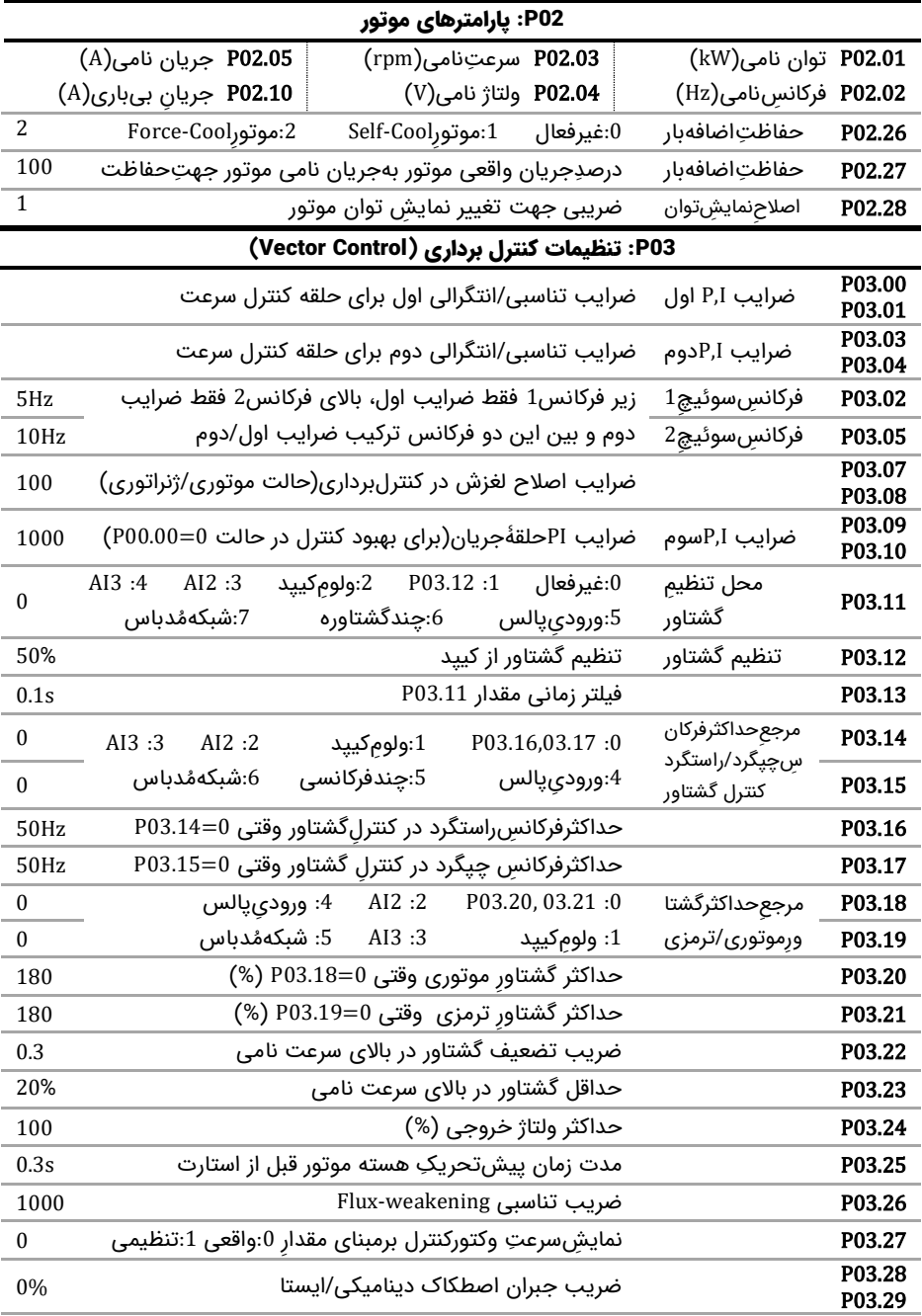

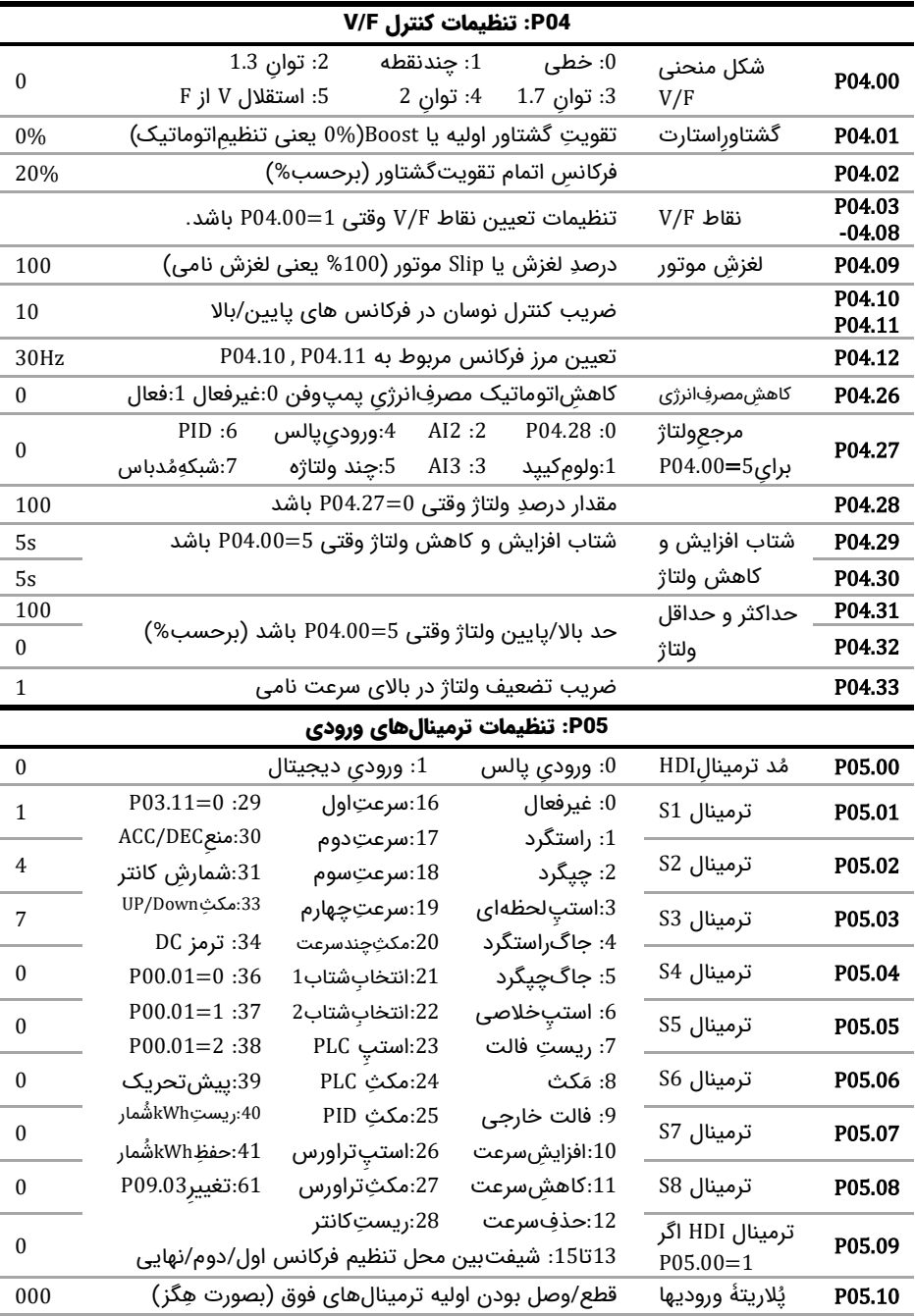

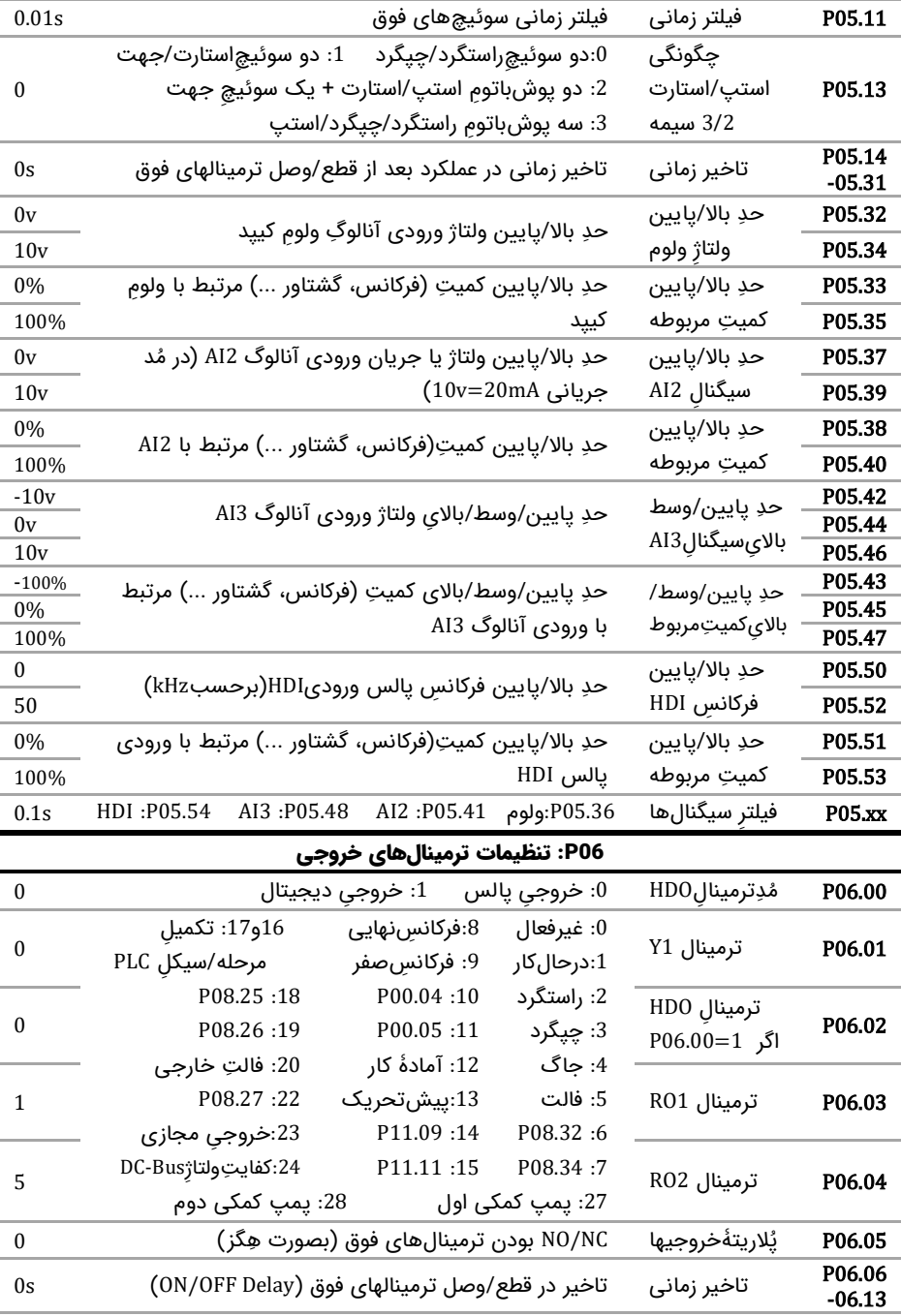

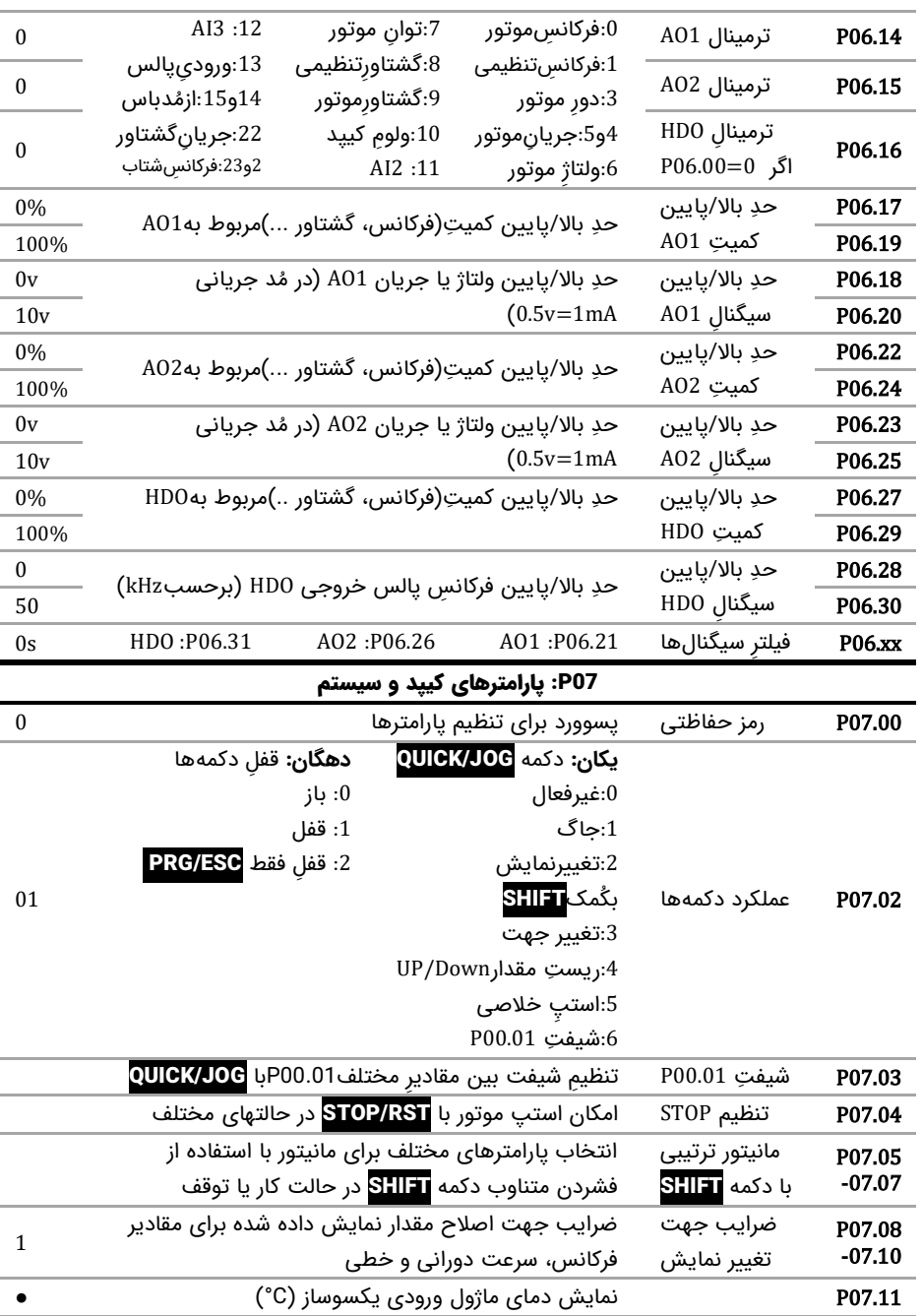

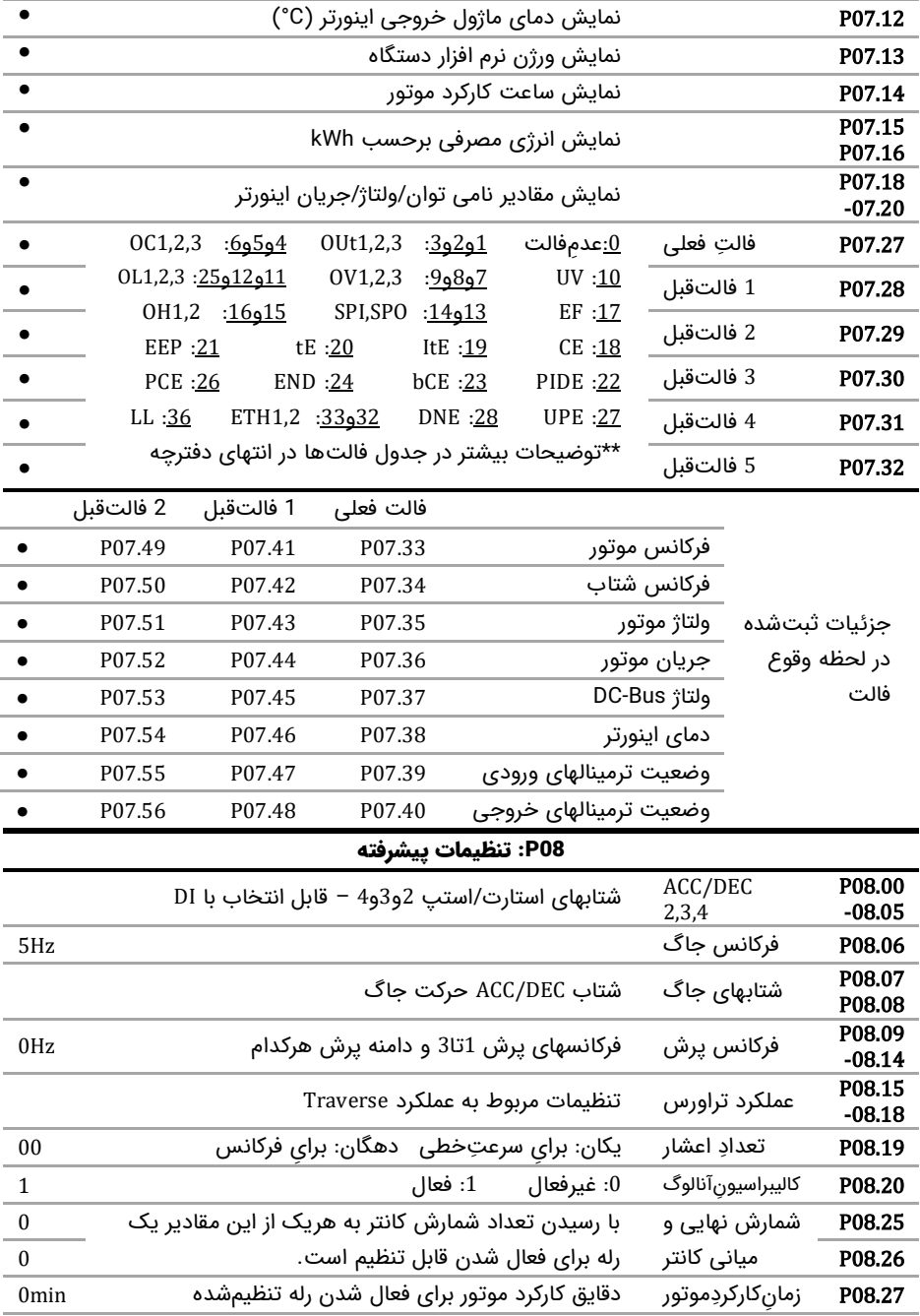

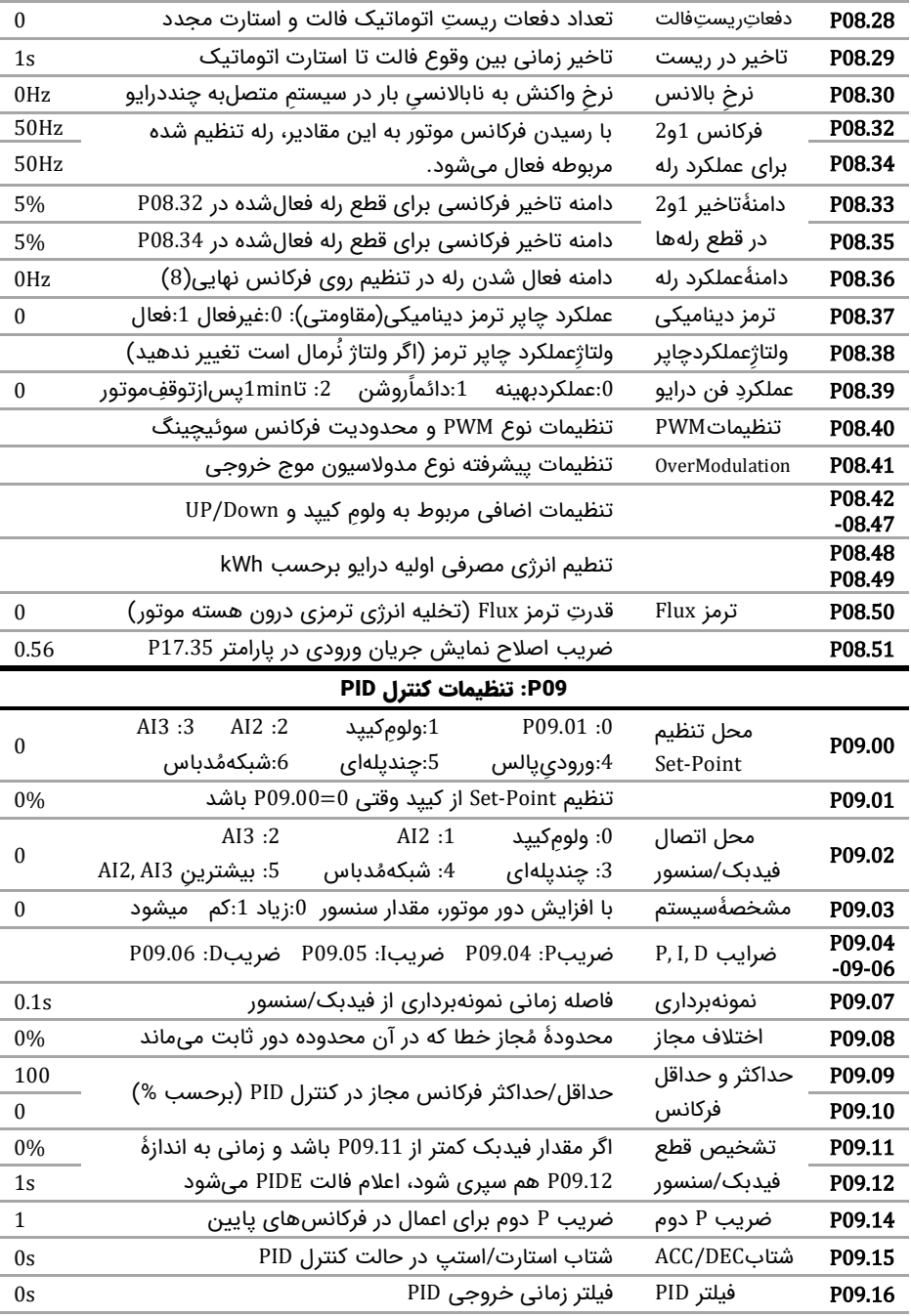

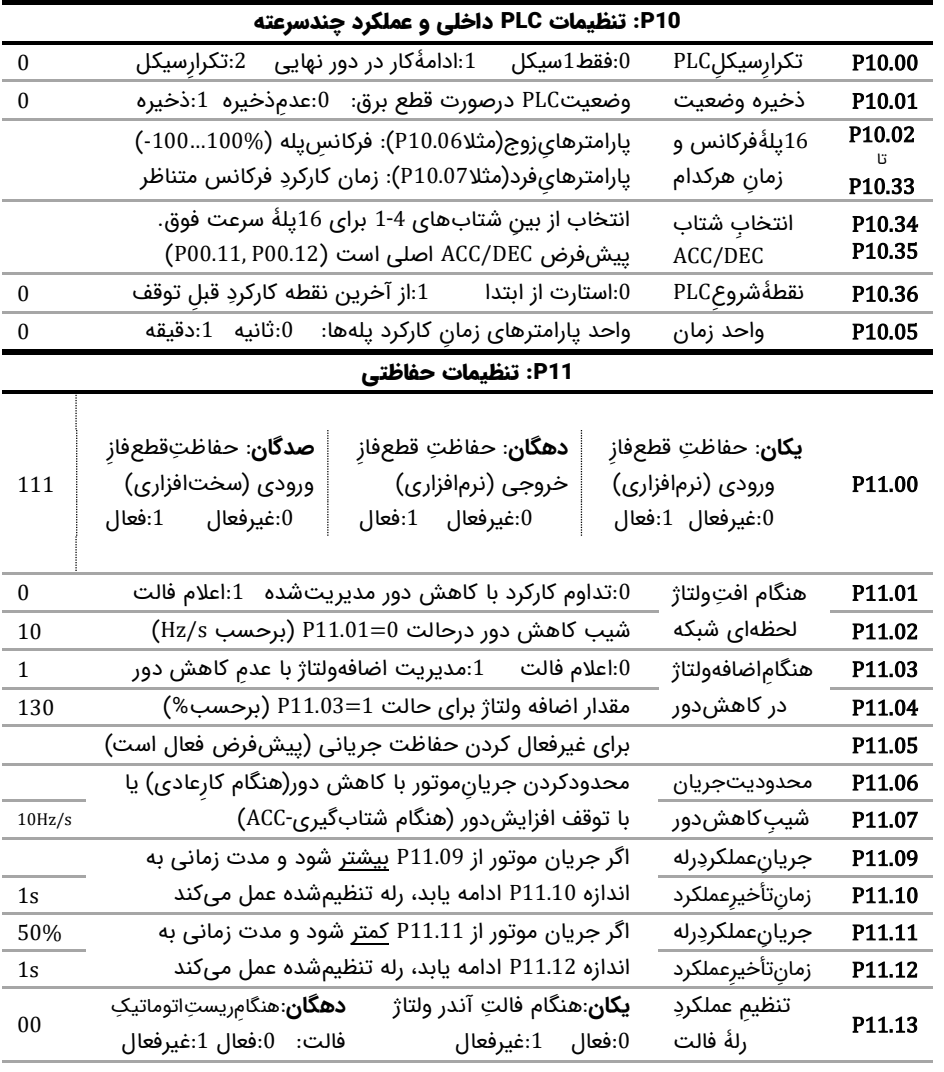

**یکان**: کاهش اتوماتیک دور در

- P11.16 صورت افت ولتاژ شبکه :0غیرفعال :1فعال
- **دهگان**: سوئیچ اتوماتیک به DEC/ACC دوم در بالای فرکانس P08.36 :0غیرفعال :1فعال

00

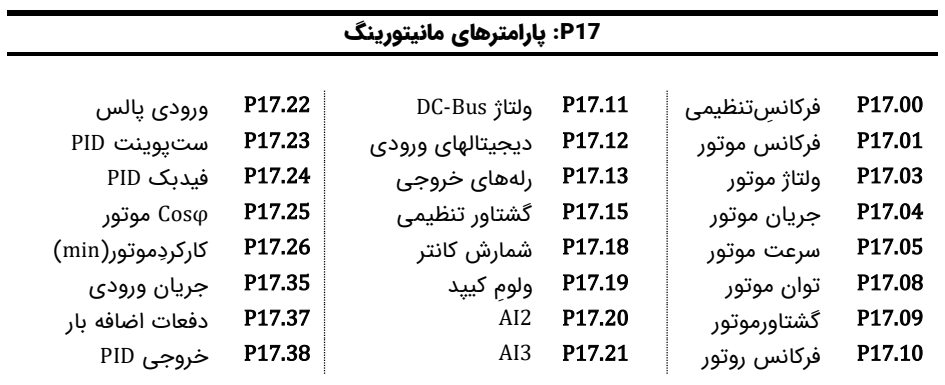

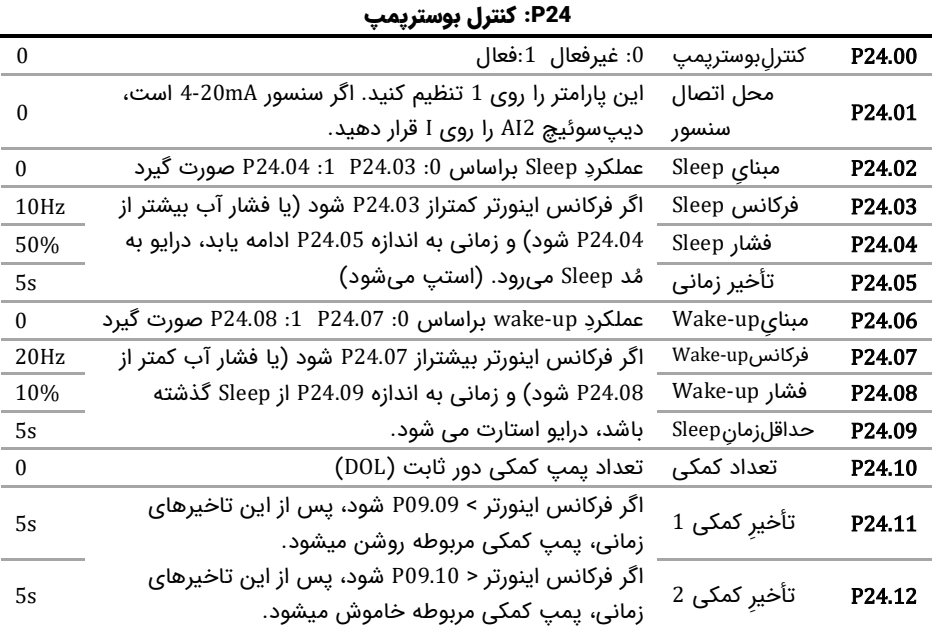

#### خطاها و عیبیابی

درصورتی که خطا (فالت) رخ داده، ابتدا منشاء آن را رفع نمایید (از پارامترهای P07.56 – P07.27 کمک بگیرید) سپس با دکمه <mark>STOP</mark> خطا را پاک کنید تا دستگاه آماده استارت مجدد شود.

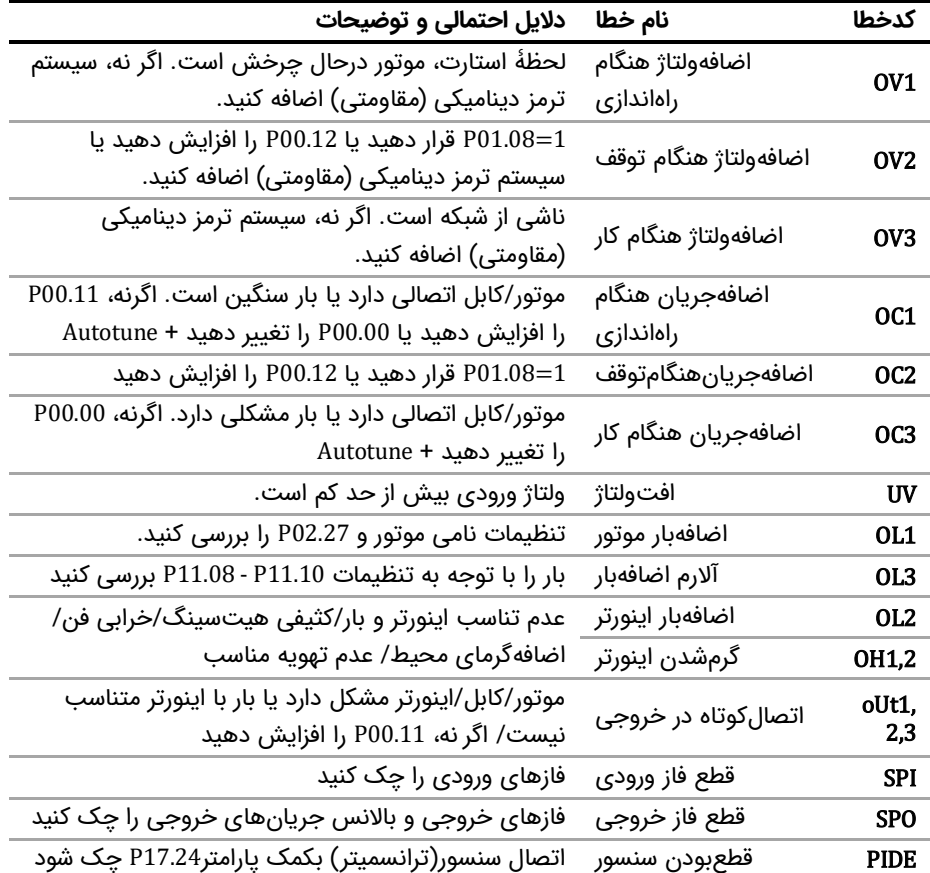

در جدول زیر توضیحات برخی از فالتهای رایج را مالحظه فرمایید:

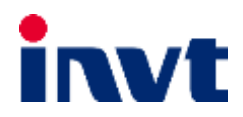

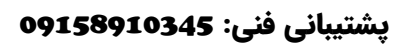

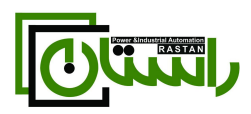